# **Kit Extensor KVM HDMI 4Kx2K@ 30 Hz Manual de usuario**

**TT671KVM**

 $4Kx2K$ 

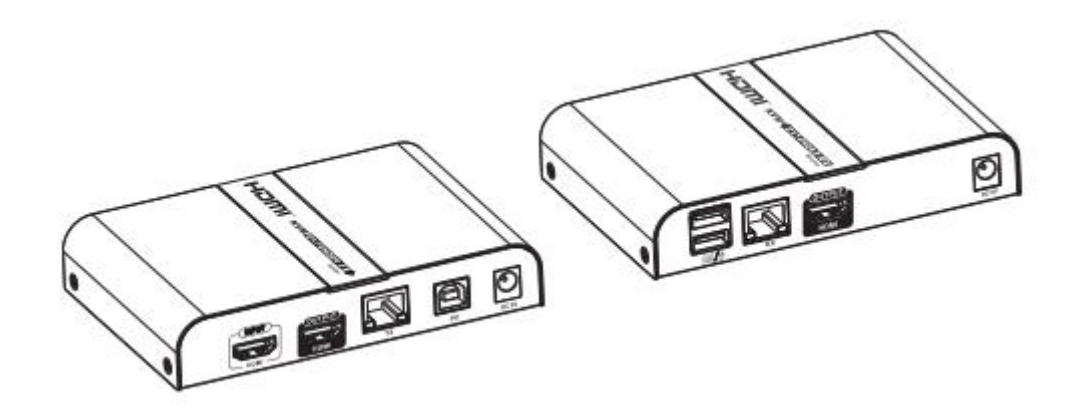

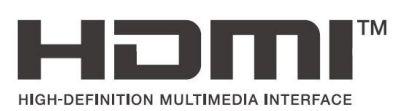

**Gracias por comprar este producto.Para un rendimiento óptimo y seguridad, lea atentamente las instrucciones y conserve el manual para futuras consultas referencia.**

### **Aviso de seguridad importante**

Please read below safety instructions carefully before installation an operation:

- \* Please pay attention to all the warnings and hints on this device.
- \* Do not expose this unit to rain, moisture and liquid. \* Do not put any stuff into the device.
- \* Do not repair or open this device without professional people's guidance
- \* Make sure good ventilation openings to avoid product overheating damage
- \* Shut off power and make sure environment is safe before installation
- \* Do not plug-in/out the connected cables when it is in use.
- \* Make sure the specification matched if using the 3rd part power adapter

#### **Introducción**

This HDMI KVM extender consists of a transmitter (TX) and a receiver(XR). Using advanced video processing technology, The signal can be extended to 100 meters with CAT6/6A/7 cable without compression and nearly zero latency. It supports EDID pass back and one-to-many connection through the gigabit switch. The resolution supported is up to 4KX2K@30Hz. It supports KVM function, allows to access to a computer system from a remote console by USB mouse and keyboard. It is useful for control and security purposes. Therefore it is widely used in command center, data control center, bank, government, enterprise etc.

#### **Caracteristicas**

- 1. El transmisor admite un bucle de salida HDMI
- 2. Transmisión sin comprimir y con latencia casi nula
- 3. Admite una distancia de hasta 100 m a través de CAT6/6A
- 4. Admite conexión de uno a muchos
- 5. Admite la función KVM, control remoto convenientemente
- 6. Admite HDCP 2,2
- 7. Soporte de transferencia EDID
- 8. La resolución admitida es de hasta 4K×2K@30Hz
- 9. Admite teclado/mouse inalámbrico para controlar desde el extremo del receptor
- 10. Plug and play, fácil instalación

**Contenidos del paquete**

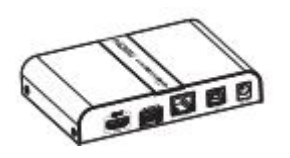

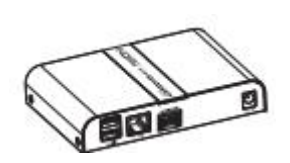

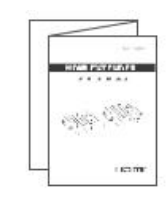

Unidad transmisora(TX)×1pcs Unidad receptora(RX)×1pcs Manual de usuario ×1pcs

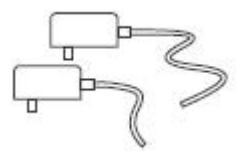

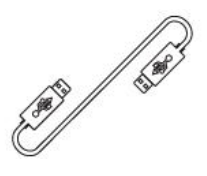

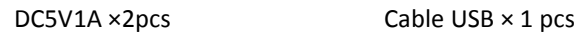

## **Requerimientos de instalación**

1. Equipo fuente:

Dispositivo fuente HDMI (tarjeta gráfica de computadora, DVD, PS3, HD equipos de vigilancia, etc.)

2. Dispositivos de visualización:

Dispositivo de visualización con entrada HDMI, como SDTV, HDTV, proyector, etc.

3. Cables de red:

Cables de red UTP/STP CAT6/CAT6A/CAT7, que siguiendo el estándar de IEEE-568B

# **Descripción del panel**

1. Transmisor (TX)

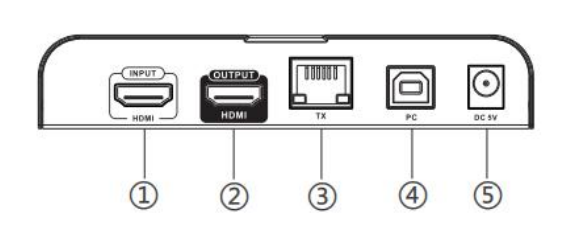

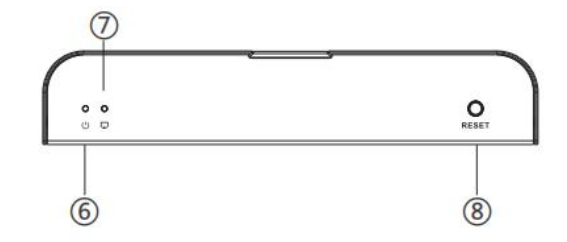

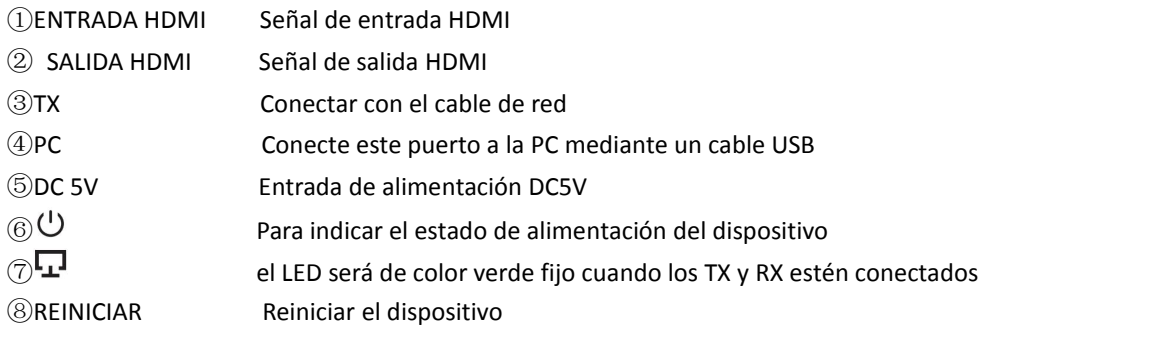

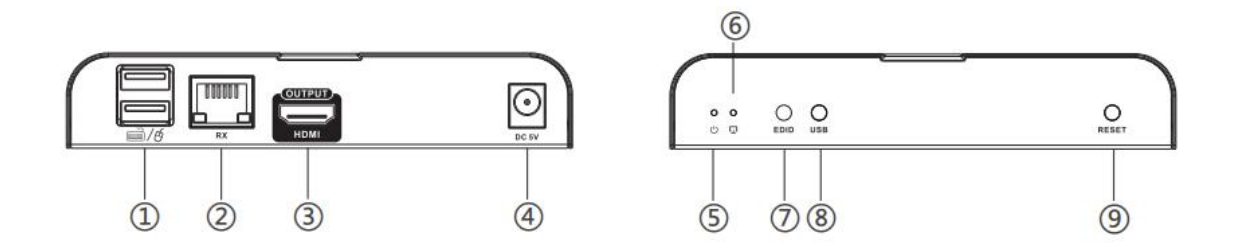

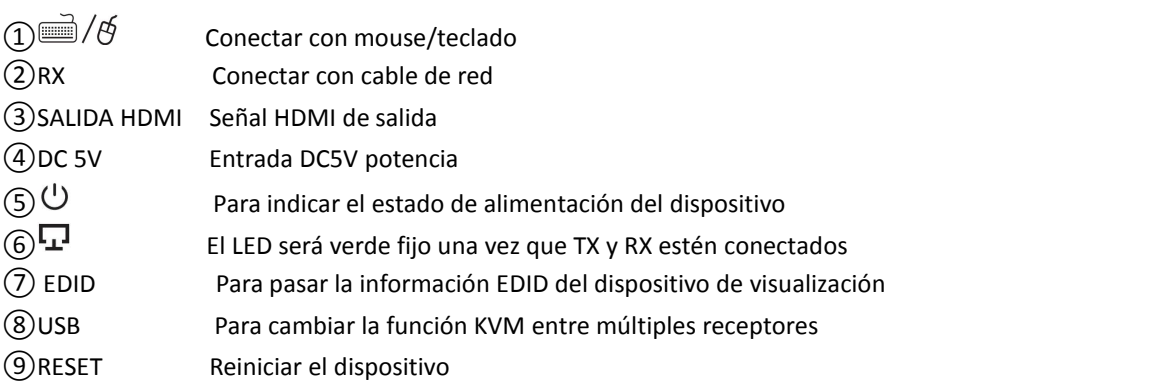

# **Procedimientos de instalación**

# **1. Para hacer un cable de red Cat6/6A/7**

Siga el estándar de IEEE-568B, se recomienda seleccione un cable de red con menos pérdida y diafonía.

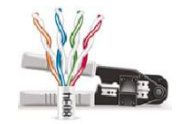

1-Naranja / blanco 2-Naranja 3-Verde / blanco 4-Azul 5-Azul / blanco 6-Verde 7-Marrón / blanco 8-Marrón

**2.Conexión conexión uno a uno :**

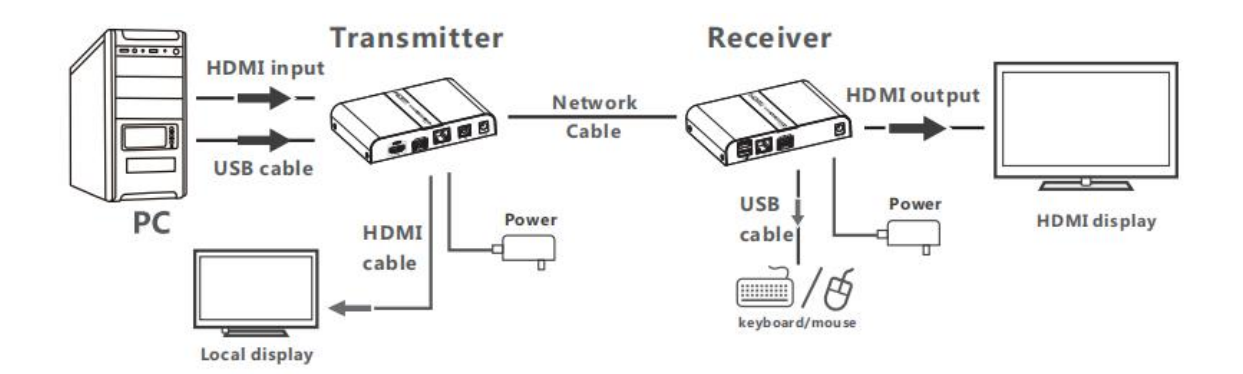

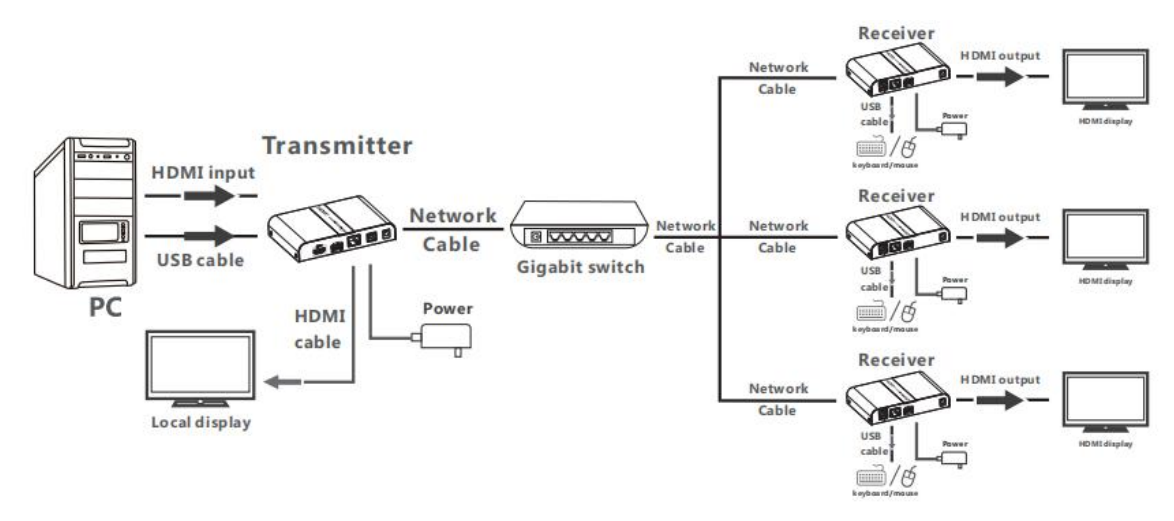

## **3. Instrucciones de conexión**

- 1) Conecte la PC a la entrada HDMI del transmisor (TX) a través del cable HDMI. Si es necesario, conecte el dispositivo de visualización local a HDMI. salida del TX através del cable HDMI.
- 2) Conecte la PC al puerto USB del transmisor (TX) a través del cable USB.
- 3) Conecte la salida HDMI al dispositivo de visualización HDMI a través del cable HDMI.
- 4) Conecte el teclado/ratón al puerto USB del receptor (RX) a través de cable USB o de forma inalámbrica.
- 5) Conecte el transmisor y el receptor a través del cable de red, si es necesario usar un interruptor, conecte el transmisor y el receptor al interruptor a través del cable de red.
- 6) Conecte la fuente de alimentación al dispositivo para comenzar.

## **[NOTA] :**

- 1. Se requiere un interruptor Gigabit cuando se usa la función de uno a muchos.
- 2. Cuando use la función USB, presione el botón "USB" en el receptor que se conectó a la pantalla que desea operar, y la pantalla mostrará la palabra "Propietario de USB". Entonces el transmisor Automáticamente coincidir con él.
- 4. Cuando use la función de uno a muchos, use un área local separada red. Este producto no admite cambiar y restablecer la IP habla a.
- 5. Al usar una conexión uno a uno, después de reemplazar el dispositivo de visualización, si desea hacer coincidir el EDID del dispositivo de visualización, presione el botón EDID, la pantalla mostrará "EDID actualizado" y luego presione "USB" botón para confirmar..

## **Preguntas más frecuentes**

- P: ¿Por qué la pantalla no tiene salida?
- R: 1) Verifique y asegúrese de que la fuente de alimentación y todos los cables estén bien conectado.
- 2) Verifique y asegúrese de haber elegido el puerto HDMI correcto para todos los dispositivos.
- 3) Verifique y asegúrese de que haya una señal HDMI para alimentar el transmisor y que la pantalla esté encendida.
- P: ¿Por qué la pantalla solo muestra el sonido pero no muestra la imagen sincrónica?
- R: Configure de la siguiente manera: haga clic con el botón derecho en el espacio en blanco del escritorio: "Pantalla resolución" (Windows 7) o "Configuración de pantalla" (Windows 10)-"Múltiples pantallas"-"Duplicar estas pantallas"
- P: ¿Cómo hago si el indicador de encendido está encendido pero el indicador de conexión está apagado?
- R: 1) Verifique que el cable de red esté bien conectado al transmisor y al receptor.

2) Reinicie el transmisor o el receptor.

- P: ¿Por qué la imagen de salida tiene el punto de nieve o es inestable?
- R: 1) Cambie el cable HDMI entre la PC <sup>y</sup> el transmisor, <sup>o</sup> use un cable HDMI más corto para probar.2) Verifique <sup>y</sup> asegúrese de que el cable de red que está utilizando sea CAT6/CAT6A/CAT7.
- 
- P: ¿Por qué el teclado/ratón no responde después de conectarse al RX?
- R: 1) Verifique y asegúrese de que el teclado/mouse esté bien conectado y electrificado.
	- 2) Presione el botón "USB" del receptor, verifique si aparece la palabra "propietario de USB" en la pantalla.
	- 3) Reinicie el receptor.

#### **Especificaciones**

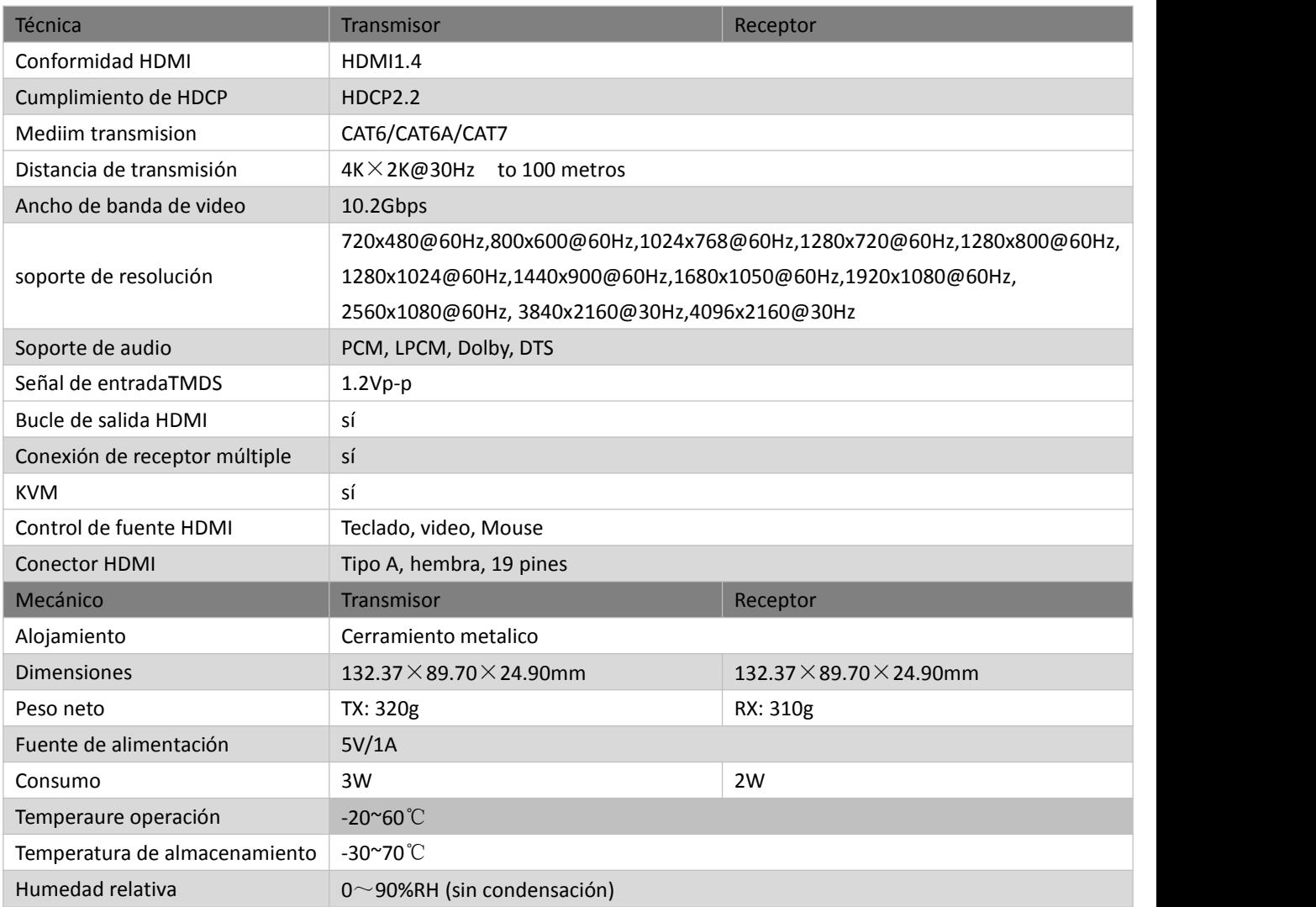